## Instructions to connect to AGSD-Guest

AGSD Guest access will give you 24 hours of filtered internet access.

If you need additional access, you will need to register again.

Please note: Access may be terminated prior to the 24 hours if the district requires more resources.

- 1. Navigate to the Network connections on your device to connect to "AGSD-Guest".
- 2. When the splash page pops-up, fill in the appropriate fields (they have a red asterisk).
- 3. Click the register button upon confirmation of the terms.

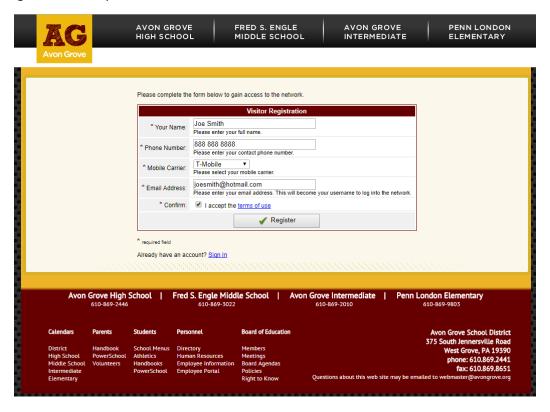

You will receive a receipt letting you know of your activation lease. (See below)

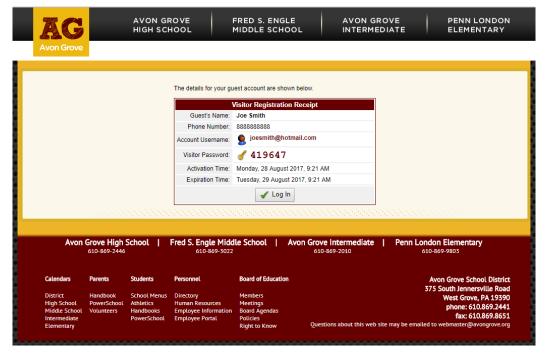

You can then "Log in" and start browsing the Internet.